# APO Base Statistical Forecast

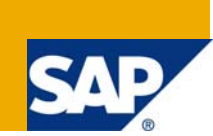

### **Applies to:**

SAP APO Forecast.

#### **Summary**

This document describes the loading process of Statistical Base Forecast, which will be done automatically.

The Statistical Base Forecast is the outcome of a process, which starts with gathering historical data (Sales History). After applying selected Statistical Forecast profiles, the result is the Statistical Base Forecast. From this the Adjusted Base Forecast is derived.

- **Author(s):** Aveek Ghose
- **Company:** IBM India
- **Created on: 8<sup>th</sup> August 2008**

#### **Author Bio**

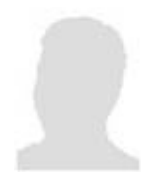

Aveek Ghose has 12 years of IT experience and has worked across the globe in SAP Implementations. Aveek has an MS in Information Systems from George Mason University in USA and a MS in Economics, Mathematics, Statistics from Virginia Tech in USA and is currently working for IBM India.

## **Table of Contents**

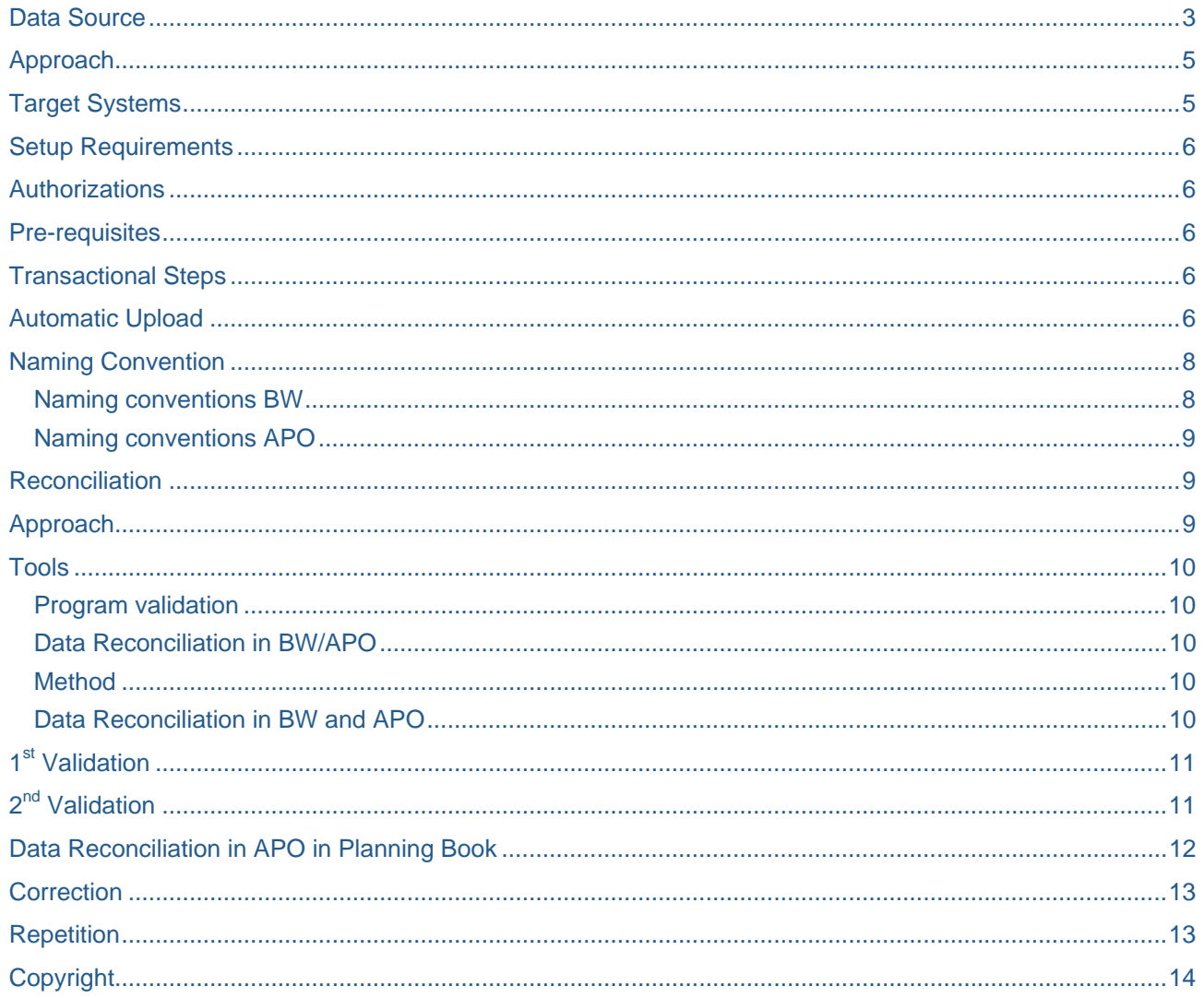

## <span id="page-2-0"></span>**APO Base Statistical Forecast**

This document describes the loading process of Statistical Base Forecast, which will be done automatically.

The Statistical Base Forecast is the outcome of a process, which starts with gathering historical data (Sales History). After applying selected Statistical Forecast profiles, the result is the Statistical Base Forecast. From this the Adjusted Base Forecast is derived. See overview below:

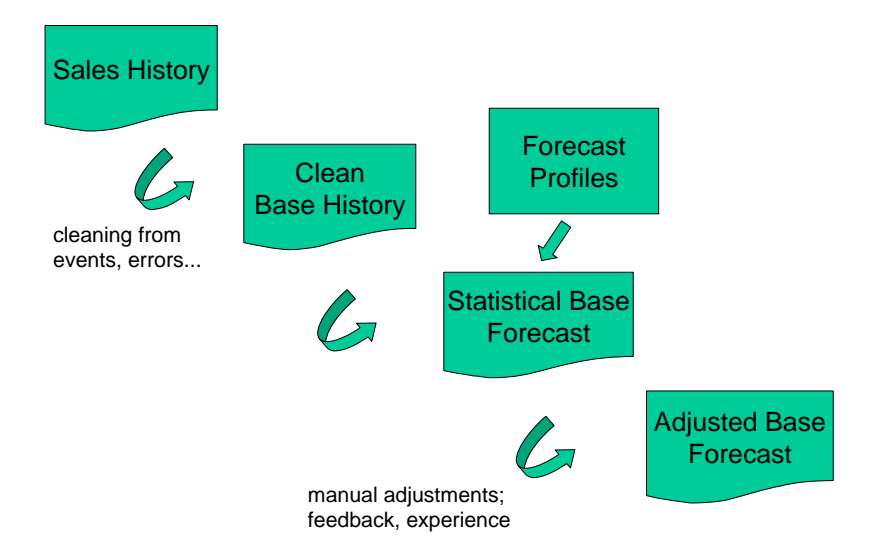

The Statistical Base Forecast represented by a Key Figure in the Planning Book.

Regarding to data conversion only Adjusted Base Forecast data from the past is required

Theoretically planning can be done for different characteristics and different levels (combinations of characteristics). For initial upload, however, the lowest possible level is required, which means all Characteristics should be filled in.

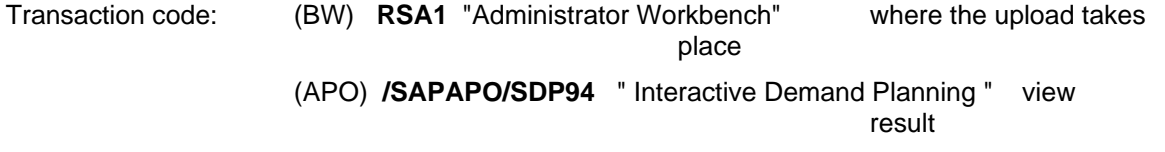

#### **Data Source**

The ETL environment supplies the data in text files, semicolon delimited, according to the Development specification.

The same DOS file is used for 8 other Key Figures, covering actually 8 other objects to load. The 9 Key Figures listed in the file are:

- Final Consensus Demand Plan
- Adjusted Base Forecast
- OPL
- Cleaned Base History
- Sales Orders
- Dispatches
- **Return Orders**
- **Historical Promotional Events**
- Statistical Base Forecast

The DOS is a list of Characteristics, Time Stamps and Key Figures. Per row **each** Characteristic is filled in (e.g. lowest level of Characteristic combination) and for this a Key Figure value is provided. If several Key Figure values are valid for the same Characteristic combination, they can be entered in the same row together.

The list of Characteristics:

Plant **Material** Brand-Denomination Channel Level 2 Channel Level 3 Customer Level 3 Customer Level 4 Material Group 1 Local (Country) Distribution Channel Planning Customer Grp Range Brand Sales Organisation Sales Office Sales District

Whether all 9 Key Figures will be loaded via one sheet or multiple sheet is left to the Market.

## <span id="page-4-0"></span>**Approach**

Statistical Basr Forecast, as well as the other Key Figures, will be loaded into an InfoCube as a quantity allocated to Characteristics combination at the lowest level, so all Characeristics should have been given a value.

The transactional – historical data will be up loaded from a flat file, the output of ETL, first into one BW InfoCube. From this BW InfoCube, the data will be transferred to 4 APO InfoCubes, after validation in BW. The data load will be automatic using standard upload facility in BW/APO via transaction code RSA1.

Sales orders, Dispatches and Return orders data will be transferred into two (Chilled and Shelf St.) Historical **InfoCubes** 

Data of the 6 other Key Figures will be transferred into two (Chilled and Shelf St.) Transactional InfoCubes. This includes historical Promotional Events.

The system determines whether a record is transferred to the InfoCube for chilled products or shelf stable products. The split criteria is the value of the Material Group field: F25 = Chilled and if not F25 then Shelf stable.

ETL Output file (Transactional) > One BW Infocube > 2 APO InfoCubes (Shelf Stable and Chilled)

ETL Output file (Historical) > One BW Infocube > 2 APO InfoCubes (Shelf Stable and Chilled)

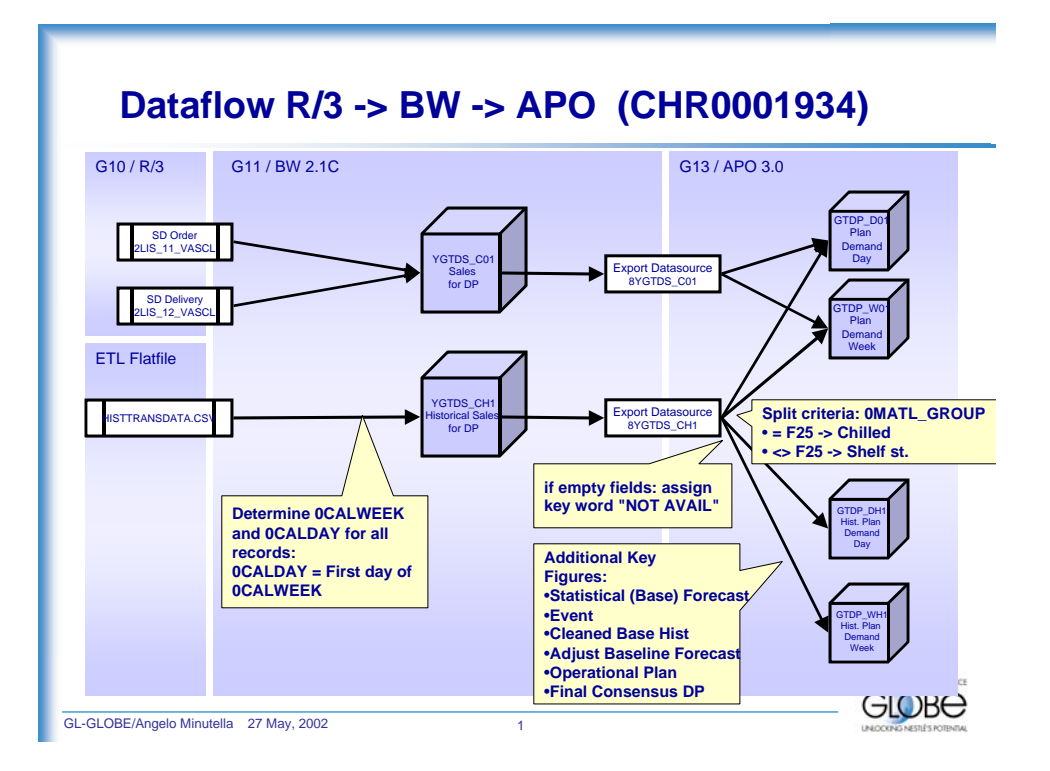

## **Target Systems**

• Regional/Local BW/APO systems.

### <span id="page-5-0"></span> **Setup Requirements**

Initial setup requirements for loading.

### **Authorizations**

Each person listed has a step to perform in the loading of this object. The required authorization profile is listed.

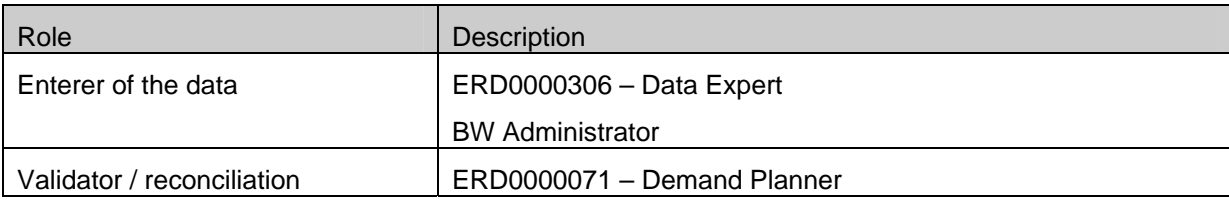

#### **Pre-requisites**

The pre-requisites for this object are defined in the local market cutover plan, derived from the generic cutover plan.

#### **Transactional Steps**

Step by step instructions for loading the data object.

For the final production load, print a master hard copy of this document. Initial completion of each step and retain hard copy as audit trail.

## **Automatic Upload**

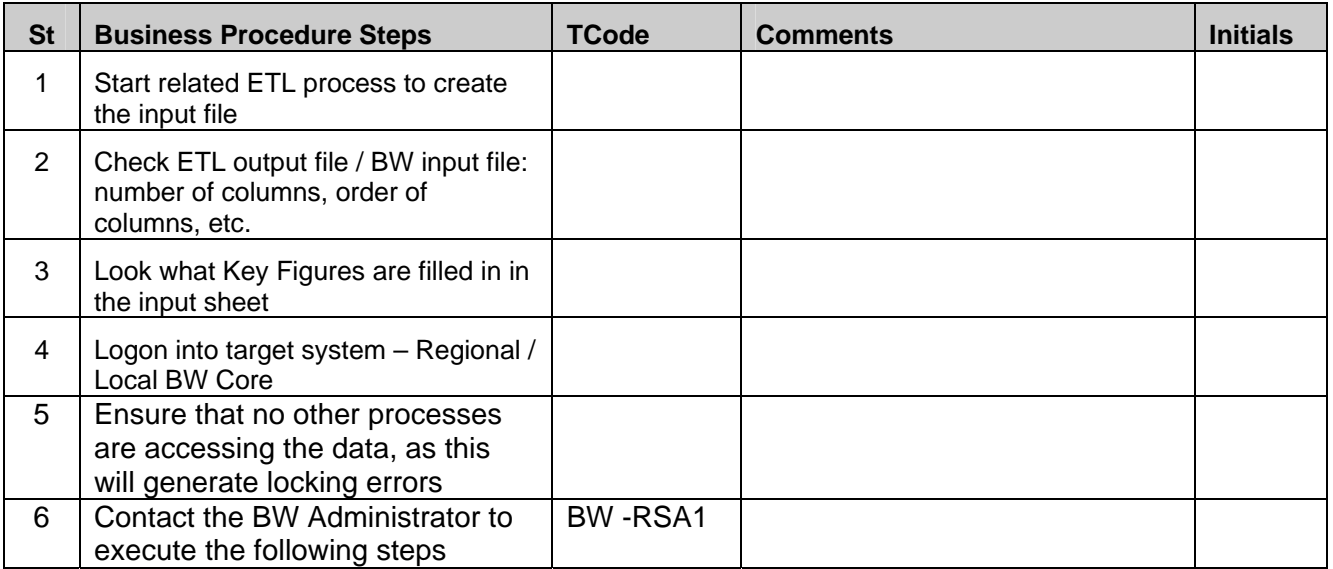

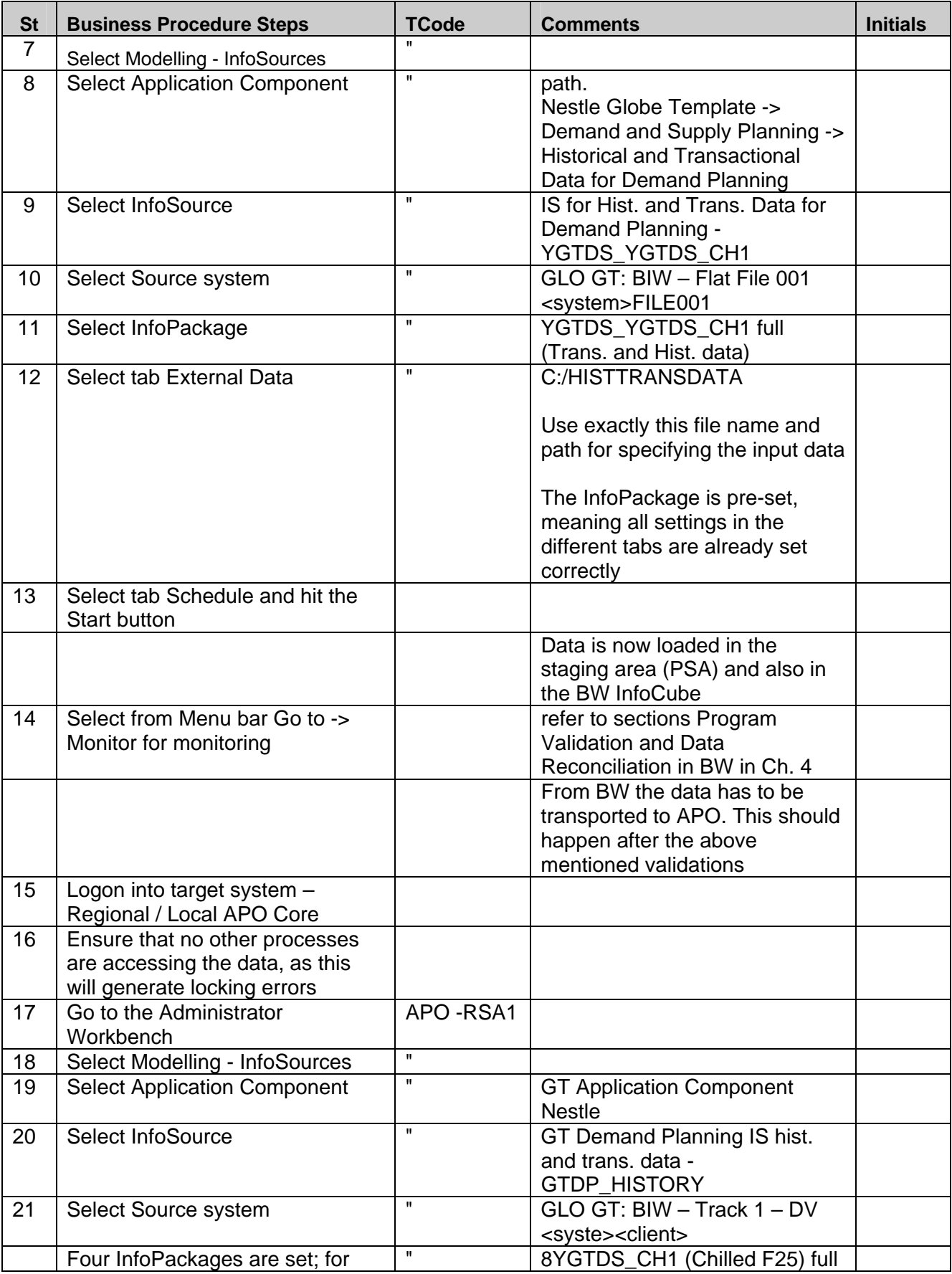

<span id="page-7-0"></span>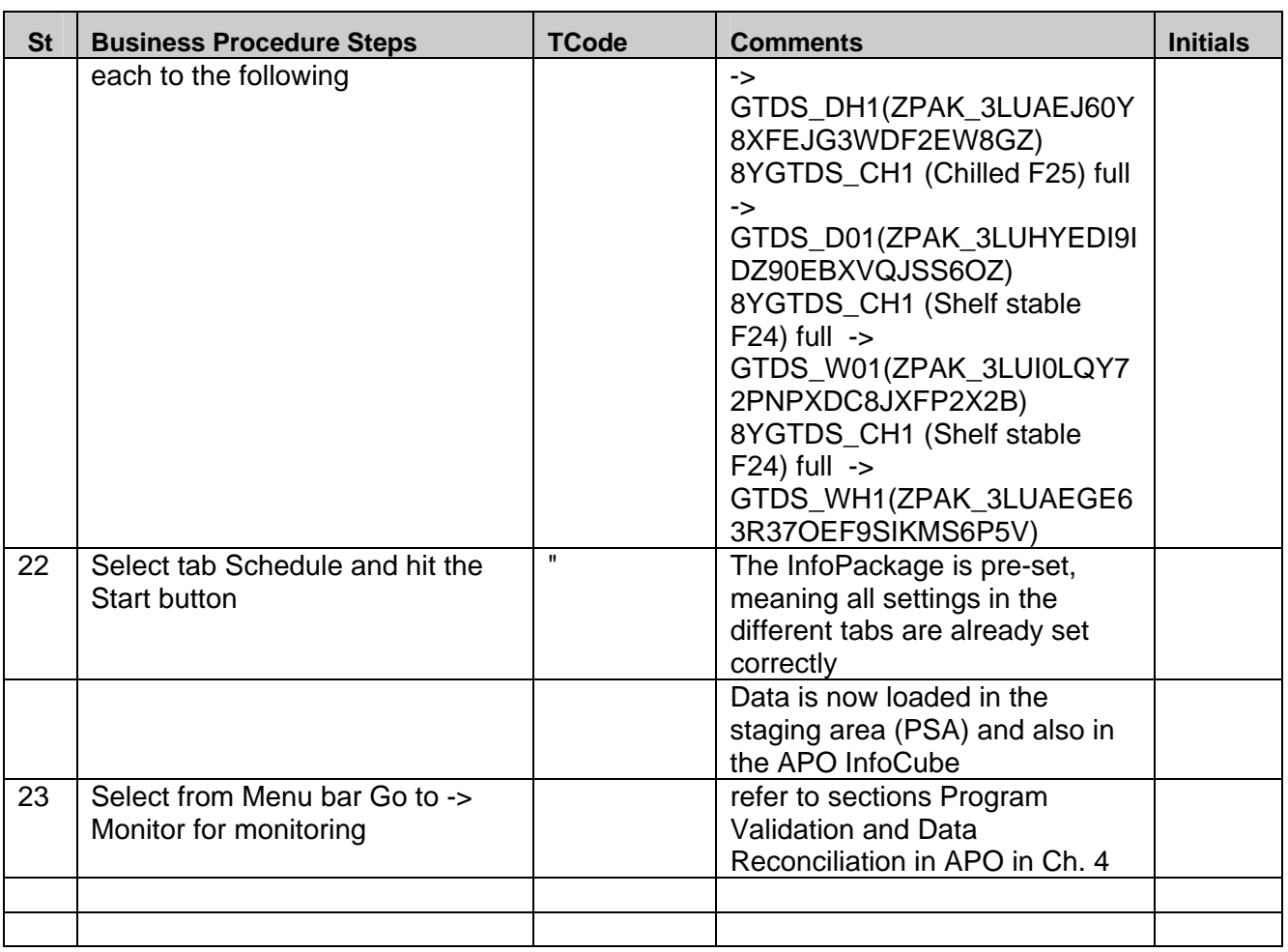

## **Naming Convention**

## **Naming conventions BW**

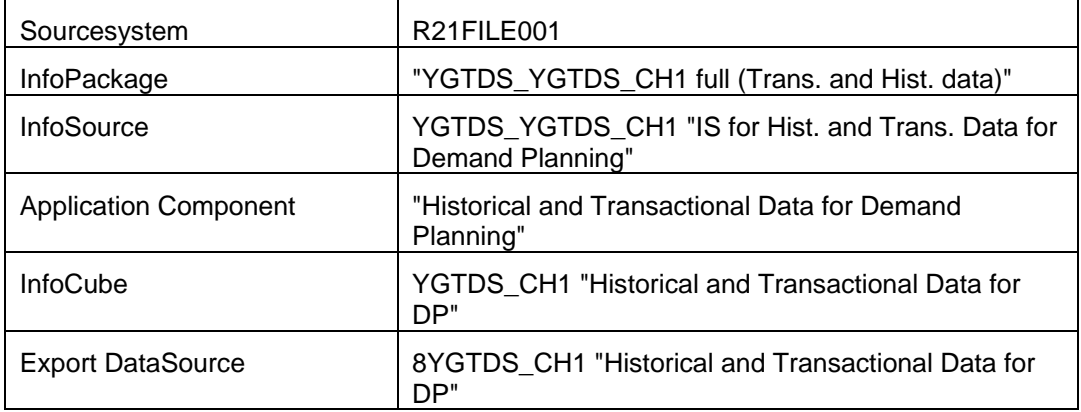

#### <span id="page-8-0"></span>**Naming conventions APO**

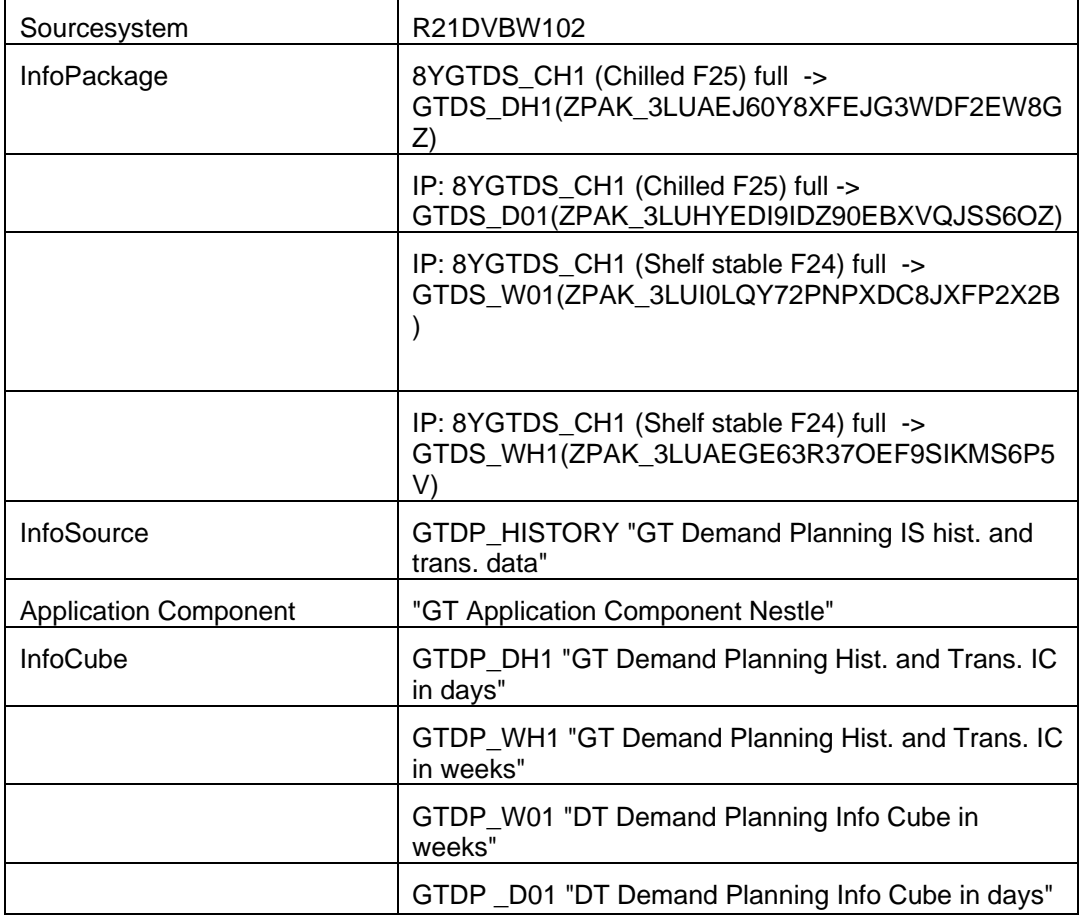

## **Reconciliation**

The SAP/APO reconciliation or information for comparision with legacy systems.

The purpose of this section is to identify the SAP/APO side of the reconciliation. Each market will need to localize this instruction to document the legacy steps. The final reconciliation should cover all legacy to SAP/APO steps. This section will provide SAP/APO support for that full reconciliation.

A local data owner or their designate will execute the reconciliation in the market. It is expected this person understand in detail the purpose and use of the object.

## **Approach**

Validation of the upload program can be done via the Monitor function in transaction RSA1 in BW and in APO.

Data reconciliation will be carried out in BW as well as in APO.

Both, upload validation and data reconciliation are carried out in transaction RSA1 in both the BW and APO system in same way.

<span id="page-9-0"></span>The input sheet must be compared to the APO InfoCubes content that can be exported into an Excel sheet.

An additional validation is done in the APO Planning Book.

#### **Tools**

**Program validation** 

- transaction RSA1 Administrator Workbench

#### **Data Reconciliation in BW/APO**

– transaction RSA1 Administrator Workbench

#### **Method**

**Program validation** 

- Transaction RSA1

- Select relevant InfoPackage (for which the load was run), by first sleeting Application Component, infosource, and source system.

- Select Menu bar Go to -> Monitor.

Here all information (succesfull, unsuccesfull loads, details) can be found about the loads that has been done for this particulair InfoPackage.

In the left pane you van drill down in the objects. Each run of performed in the InfoPackage gets its unique request ID. This can be used for indentification of the desired run.

#### **Data Reconciliation in BW and APO**

Two reconciliation's can be done in both BW and APO.

Both the reconciliation's should be first done in BW (central) system, and then in APO system.

<span id="page-10-0"></span>One in staging area of PSA, and another in Infocube. Both the methods are mentioned below.

### **1st Validation**

- Transaction RSA1 (Menupath: BW Administration > Administration Workbench)
- Select PSA from left pane
- Identify the InfoPackage, for which the load was run, by the time
- Select and push the first icon on infopackage, as shown in the diagram below.
- Staging Data can now be viewed.
- Export data to excel spreadsheet via List --> Save -->File
- Validate data

## **2nd Validation**

- Transaction RSA1 (Menupath: BW Administration > Administration Workbench)
- Select PSA from left pane
- Identify the InfoPpackage, for which the load was run, by the time
- Select and push the second icon on infopackage, as shown in the diagram below.
- Push button InfoCube Contents
- Select relevant characteristics and key figures, if asked for.
- Data can now be viewed.
- Export data to excel spreadsheet via List --> Save -->File
- Validate data

<span id="page-11-0"></span>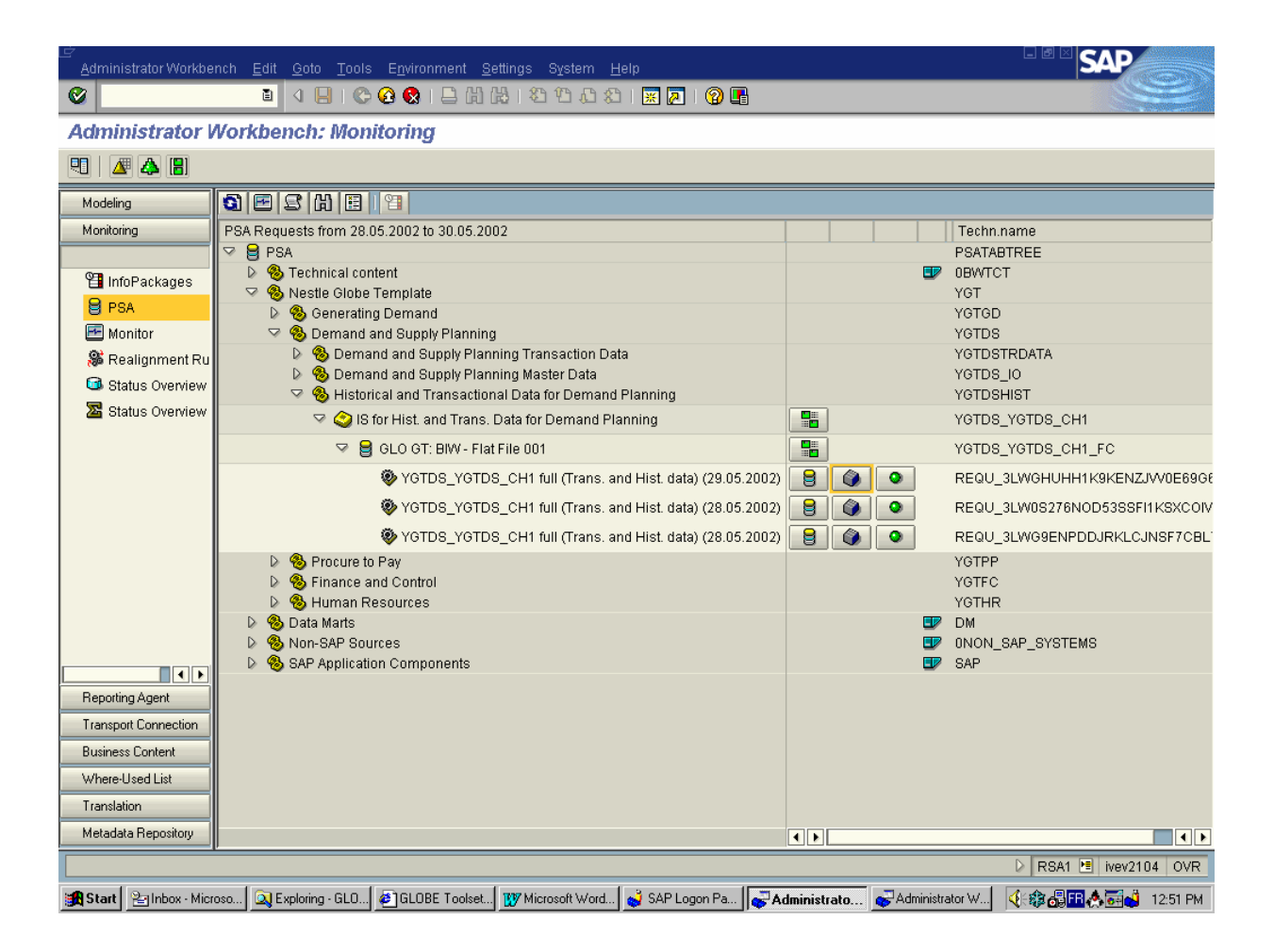

Additional analyses can be performed using SAP Business Explorer Analyser.

## **Data Reconciliation in APO in Planning Book**

- transaction /SAPAPO/SDP94
- Read end user script for Interactive Planning, located in Knowledge Warehouse
- Transaction: /SAPAPO/SDP94 (Menupath: Demand Planning > Planning > Interactive Demand Planning)
- Select the relevant planning book
- Select characteristics locations, products etc.

<span id="page-12-0"></span>- Check the values in the planning book.

This is helpful for an individual check, for a product, location, time bucket and key figure level.

Also obtain total for characteristics and key figures, following the next steps:

- Press the object selection button, in the object selection screen enter the planning version, location and all products involved in the loading, and press ENTER:

- Double click in the location row and the values for the key figures and buckets will show up.

- Obtain the row's totals by selecting from the menu: Settings > Row totals > All columns.

For the downloading into an excel file, press the save locally button  $\Box$  and then validate data.

#### **Correction**

If very small errors (few dozens) are found, they should be manually corrected in the correct Planning Book. Access the end user script in the Knowledge Warehouse for instructions on how to work with Interactive Demand Planning. This should be done in APO system.

If small errors are found (few thousands or hundreds), load the delta values (positive or negative) again in BW system.

If errors are found in a large number of records, delete the relevant load, which is identified by a unique request id..And load the data again, with corrected data in BW system.

Menupath for deletion of load: BW Administration > Administration Workbench > PSA (in left Pane) > Select relevant InfoPackage > Select Infocube icon > Go to Requests tab > Select relevant request id > Delete

#### **Repetition**

It is possible to run InfoPackages more than once. Each run can be identified by a unique Request ID.

## <span id="page-13-0"></span>**Copyright**

© 2008 SAP AG. All rights reserved.

No part of this publication may be reproduced or transmitted in any form or for any purpose without the express permission of SAP AG. The information contained herein may be changed without prior notice.

Some software products marketed by SAP AG and its distributors contain proprietary software components of other software vendors.

Microsoft, Windows, Outlook, and PowerPoint are registered trademarks of Microsoft Corporation.

IBM, DB2, DB2 Universal Database, OS/2, Parallel Sysplex, MVS/ESA, AIX, S/390, AS/400, OS/390, OS/400, iSeries, pSeries, xSeries, zSeries, System i, System i5, System p, System p5, System x, System z, System z9, z/OS, AFP, Intelligent Miner, WebSphere, Netfinity, Tivoli, Informix, i5/OS, POWER, POWER5, POWER5+, OpenPower and PowerPC are trademarks or registered trademarks of IBM Corporation.

Adobe, the Adobe logo, Acrobat, PostScript, and Reader are either trademarks or registered trademarks of Adobe Systems Incorporated in the United States and/or other countries.

Oracle is a registered trademark of Oracle Corporation.

UNIX, X/Open, OSF/1, and Motif are registered trademarks of the Open Group.

Citrix, ICA, Program Neighborhood, MetaFrame, WinFrame, VideoFrame, and MultiWin are trademarks or registered trademarks of Citrix Systems, Inc.

HTML, XML, XHTML and W3C are trademarks or registered trademarks of W3C®, World Wide Web Consortium, Massachusetts Institute of Technology.

Java is a registered trademark of Sun Microsystems, Inc.

JavaScript is a registered trademark of Sun Microsystems, Inc., used under license for technology invented and implemented by Netscape.

MaxDB is a trademark of MySQL AB, Sweden.

SAP, R/3, mySAP, mySAP.com, xApps, xApp, SAP NetWeaver, and other SAP products and services mentioned herein as well as their respective logos are trademarks or registered trademarks of SAP AG in Germany and in several other countries all over the world. All other product and service names mentioned are the trademarks of their respective companies. Data contained in this document serves informational purposes only. National product specifications may vary.

These materials are subject to change without notice. These materials are provided by SAP AG and its affiliated companies ("SAP Group") for informational purposes only, without representation or warranty of any kind, and SAP Group shall not be liable for errors or omissions with respect to the materials. The only warranties for SAP Group products and services are those that are set forth in the express warranty statements accompanying such products and services, if any. Nothing herein should be construed as constituting an additional warranty.

These materials are provided "as is" without a warranty of any kind, either express or implied, including but not limited to, the implied warranties of merchantability, fitness for a particular purpose, or non-infringement.

SAP shall not be liable for damages of any kind including without limitation direct, special, indirect, or consequential damages that may result from the use of these materials.

SAP does not warrant the accuracy or completeness of the information, text, graphics, links or other items contained within these materials. SAP has no control over the information that you may access through the use of hot links contained in these materials and does not endorse your use of third party web pages nor provide any warranty whatsoever relating to third party web pages.

Any software coding and/or code lines/strings ("Code") included in this documentation are only examples and are not intended to be used in a productive system environment. The Code is only intended better explain and visualize the syntax and phrasing rules of certain coding. SAP does not warrant the correctness and completeness of the Code given herein, and SAP shall not be liable for errors or damages caused by the usage of the Code, except if such damages were caused by SAP intentionally or grossly negligent.